## **Windows® 7 ASIO Audio Setup Guide for JRiver Media Center**

Audio Stream Input/Output, or ASIO, mode ensures your PC sound doesn't undergo digital signal processing or sample-rate conversion. It is nearly 100% true to its source, and preferred by audiophiles looking for complete fidelity.

Essence products support native Audio Stream Input/Output 2.2 drivers, known as ASIO 2.2., allowing digital signals to bypass Windows audio layers to avoid redundant processing. With easy setup, it allows you to quickly enjoy high fidelity and stable bit-perfect audio.

\*ASIO protocol developed by Steinberg Media Technologies GmbH

## **The example below shows how to configure your Windows 7 PC with an Essence USB DAC using ASIO as the output mode through JRiver Media Center (version 19):**

- 1. Install your Essence USB audio product Please follow the quick-start guide to install the Essence USB audio 2.0 driver and the Essence product. Make sure the Essence product is set as default audio device.
- 2. Install JRiver Media Center To do this please follow the instructions from official JRiver website, at http://www.jriver.com/download.html
- 3. Set ASIO output mode

Select '**ASIO: Essence device**' under Tools>Options>Audio Device and click '**OK'**

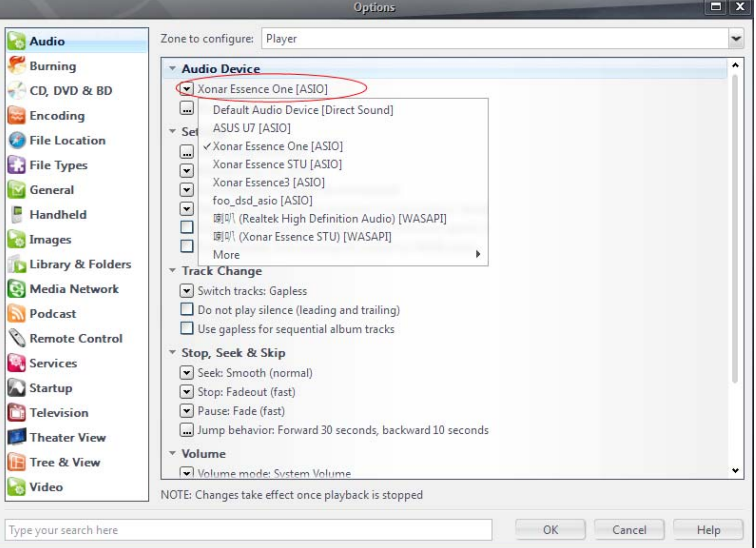

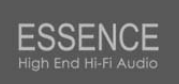

ASIO audio output is now enabled. Most Essence USB audio products feature a bit-perfect LED indicator. It will always light up under ASIO playback to show that your playback is bit-perfect.